## はじめに

「L-style cup」「L-style Young cup」ではn01トーナメントシステムを利用します。 本マニュアルはn01トーナメントシステムの操作方法となっています。 当日迄に目を通しておいてください。

トーナメント表にアクセスするQRコードは当日配布資料に記載されています。

# ステップ1:トーナメントに参加

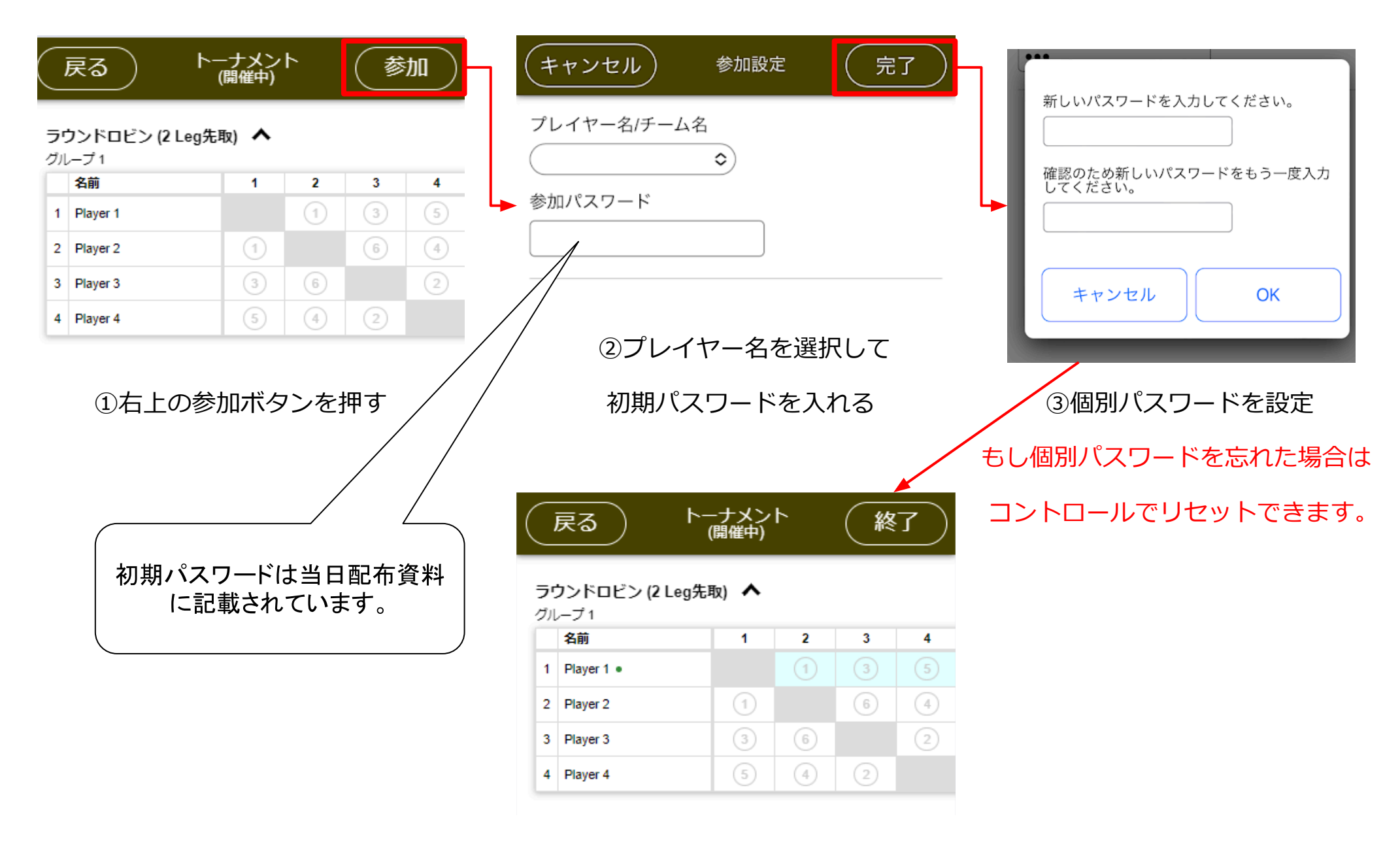

#### ④参加すると試合可能なセルが水色になる

# ステップ2:試合ボードに行く

#### ラウンドロビン (2 Leg先取) へ

グループ1

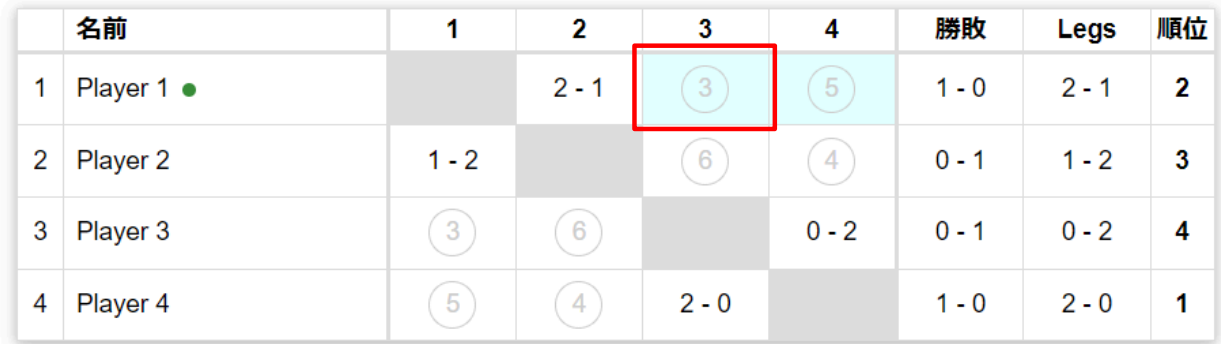

ラウンドロビンは自分の番号が 一番小さい時に試合が可能です。

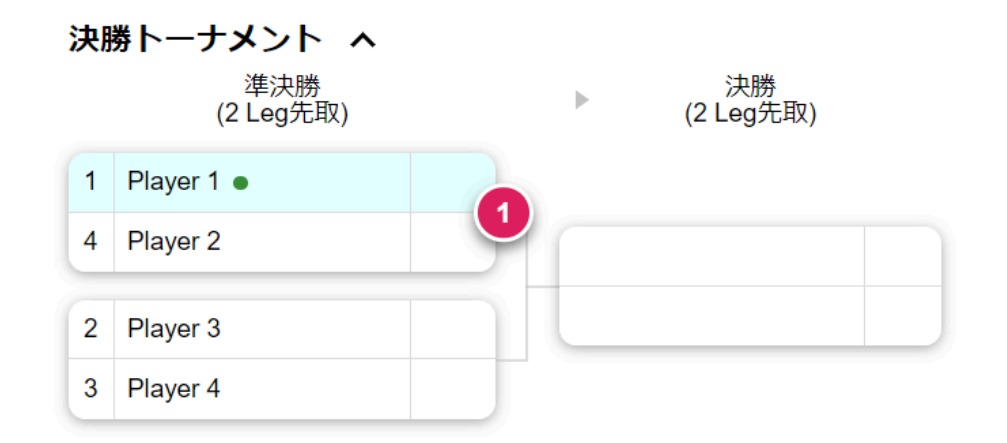

決勝トーナメントはバッジ(赤丸)に記載さ れている番号が試合をするボード番号です。

## ステップ3:試合結果の入力

## 試合が終了したら勝者が試合結果を入れてください。

## 水色になっている箇所に結果を入力できます。

#### ラウンドロビン (2 Leg先取) へ

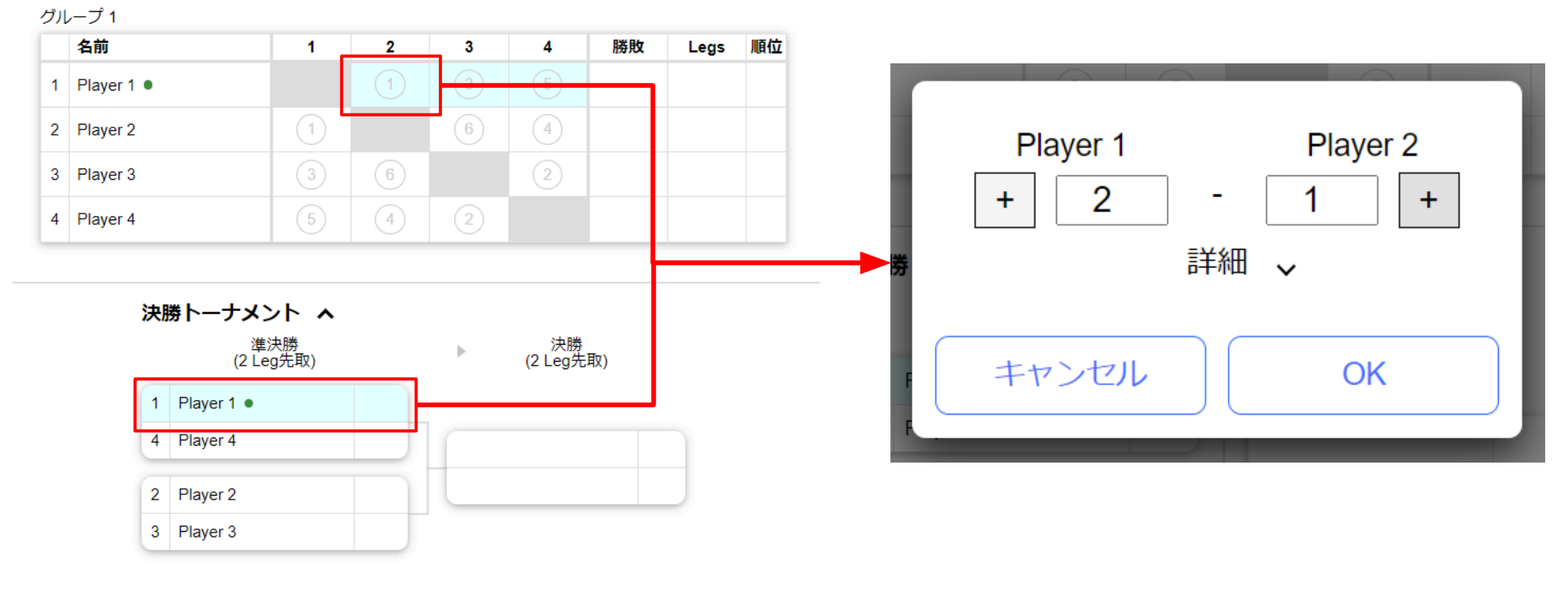

①終わった試合を押す ②試合結果を入力してOKを押す

間違った結果を入れた場合はコントロールに伝えてください。コントロールで修正します。